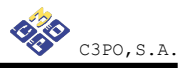

# **Manual de instalación y configuración de OpenSC-Ceres**

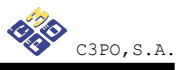

# **Índice**

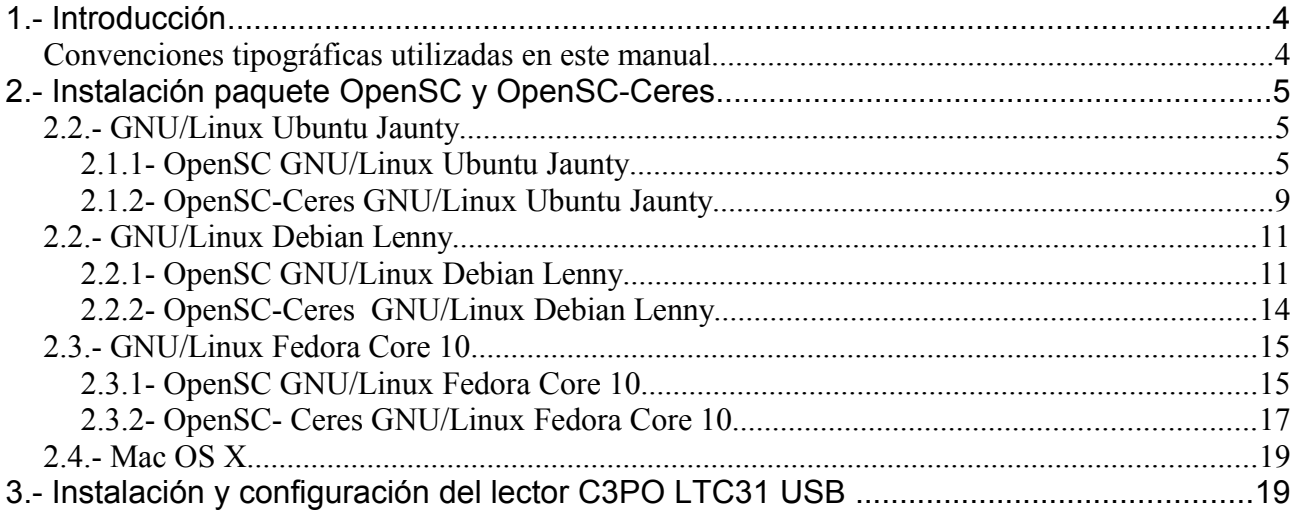

# **Índice de ilustraciones**

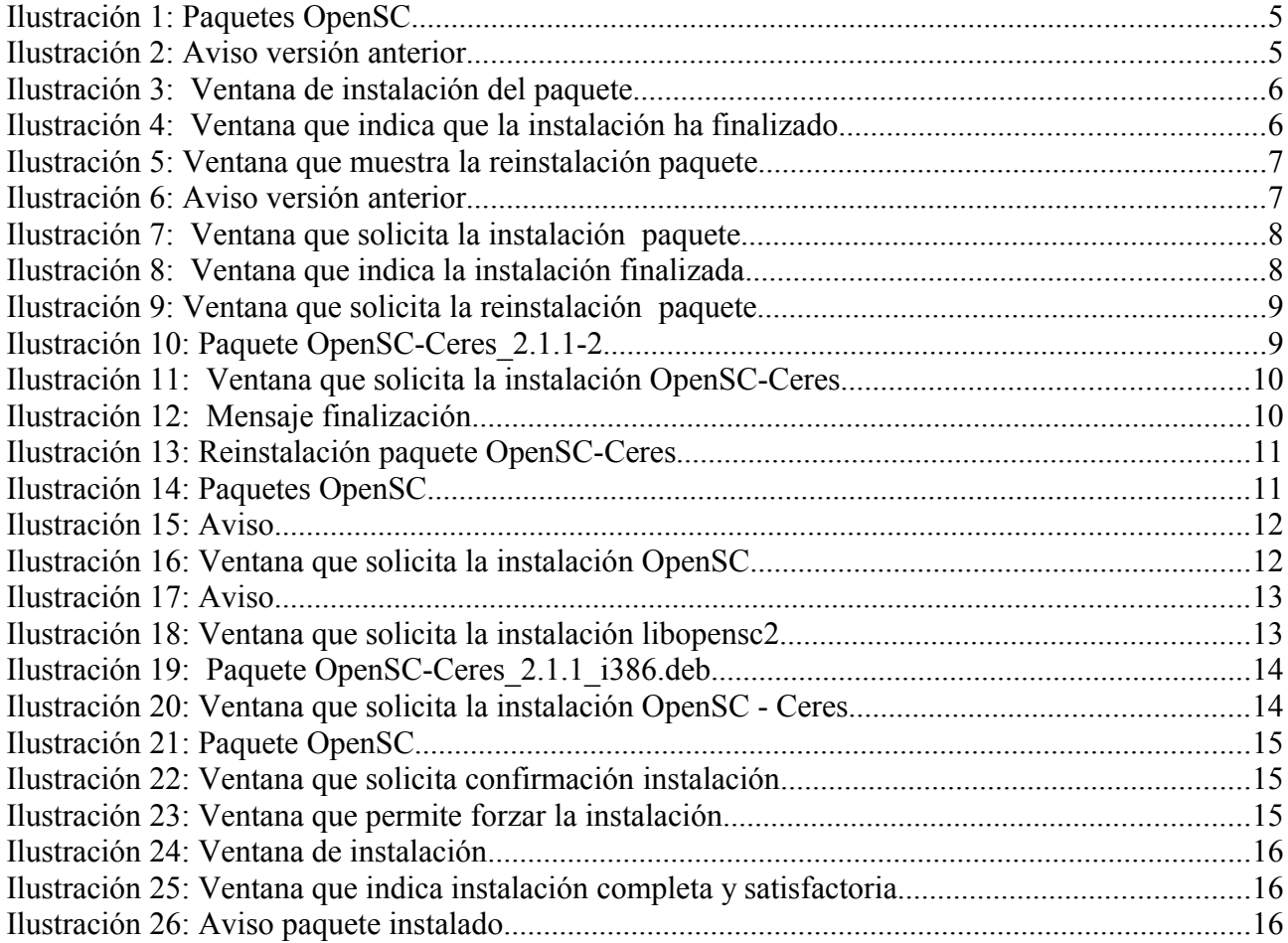

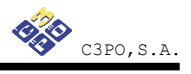

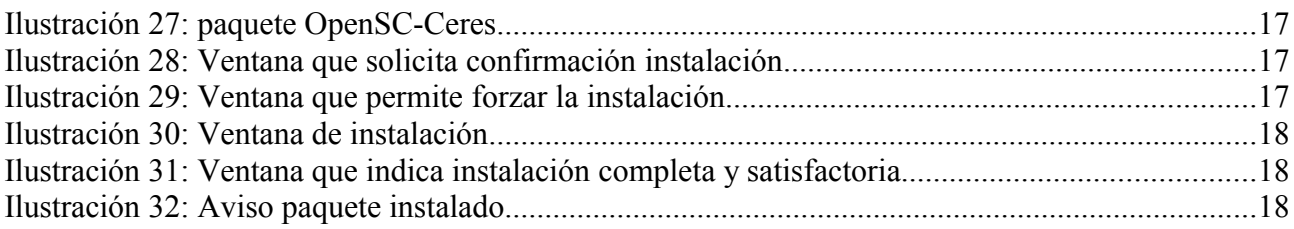

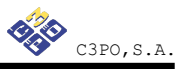

## **1.- Introducción**

El objetivo de este breve manual es detallar los pasos necesarios para instalar y configurar las librerías de OpenSC-Ceres en entornos UNIX.

En los siguientes apartados se comenta cómo realizar el procedimiento de instalación y configuración en cada una de las siguientes distribuciones: GNU/Linux Debian Lenny, GNU/Linux Ubuntu Jaunty y Fedora Core 10 .

#### **Convenciones tipográficas utilizadas en este manual**

#### *Cursiva*

Se escribirán en cursiva las opciones que tendrá que seleccionar en su pantalla, como por ejemplo: Pulse *Aceptar*.

#### Carácter Monoespaciado

Se escribirán en caracteres monoespaciados aquellas palabras que indiquen nombres de archivos, carpetas o una dirección url, como por ejemplo: Setup.exe.

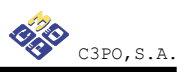

## **2.- Instalación paquete OpenSC y OpenSC-Ceres**

### **2.2.- GNU/Linux Ubuntu Jaunty**

## **2.1.1- OpenSC GNU/Linux Ubuntu Jaunty**

Instale OpenSC\_0.11.7-5 y libopensc2\_0.11.7-5

Para instalar los paquetes mencionados de forma gráfica:

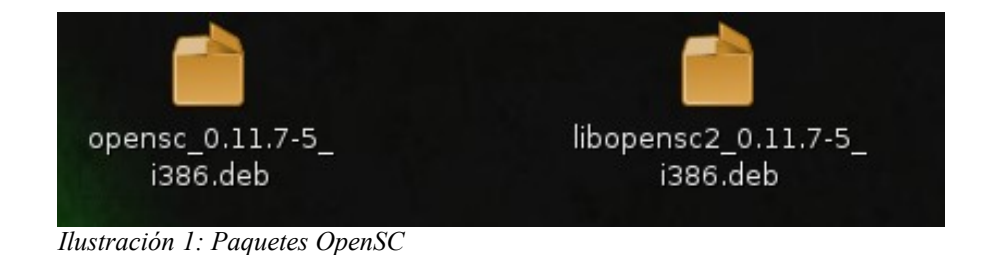

Pulsar dos veces ( doble clic ) sobre los archivos OpenSC-0.11.7-5 i386.deb

y libopensc2-0.11.7-5 i386.deb en el orden mencionado.

Es necesario instalar primero sobre OpenSC-0.11.7-5 i386.deb.

Puede aparecer la siguiente pantalla de aviso informando de una versión anterior:

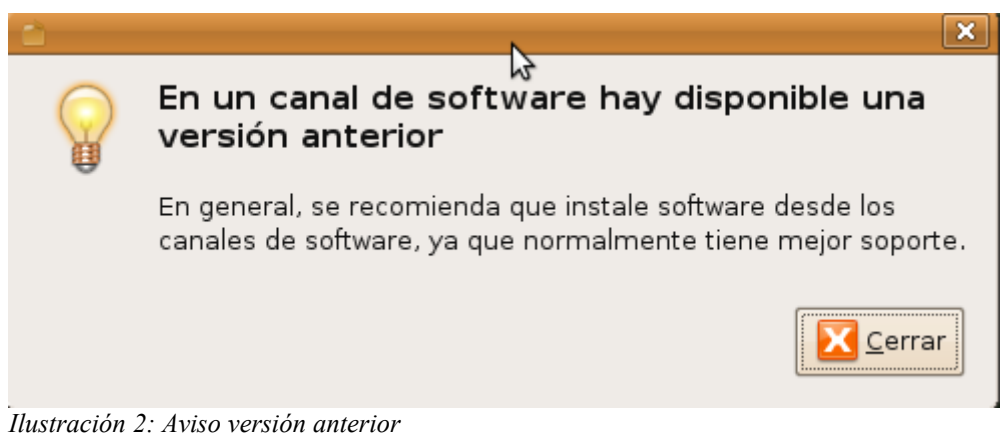

En caso de que aparezca pulsar en el botón *Cerrar.*

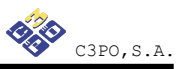

Aparecerá la siguiente pantalla para realizar instalación *:*

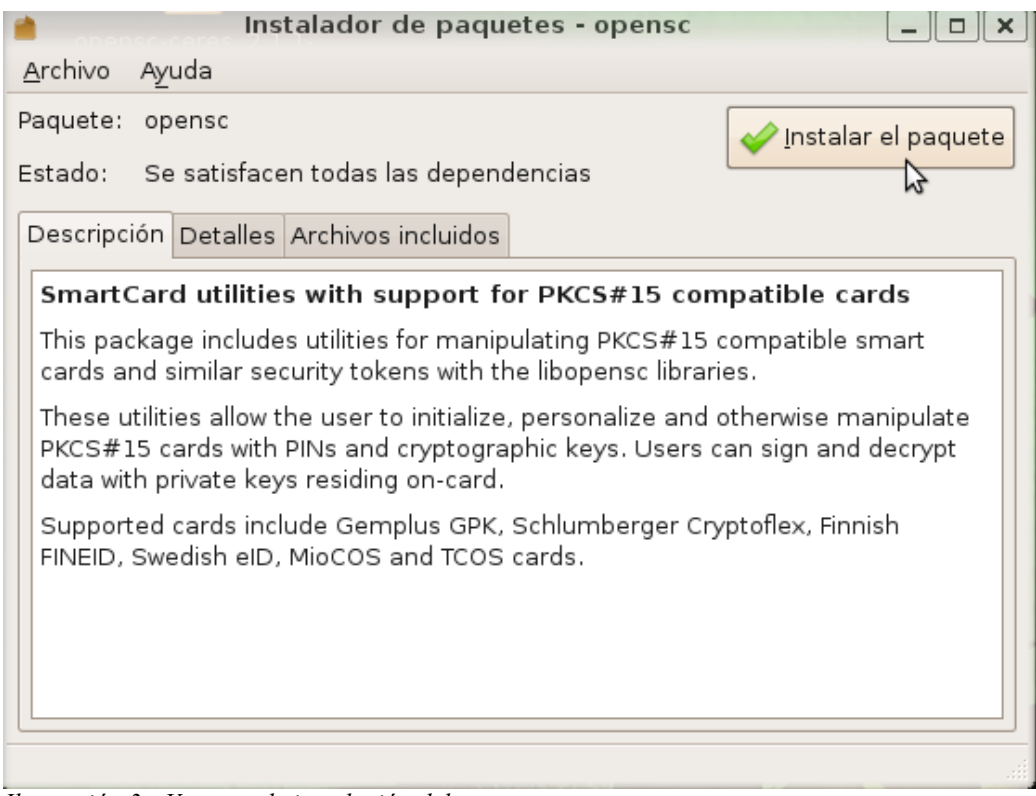

*Ilustración 3: Ventana de instalación del paquete*

A continuación pulsar en el botón *Instalar paquete*

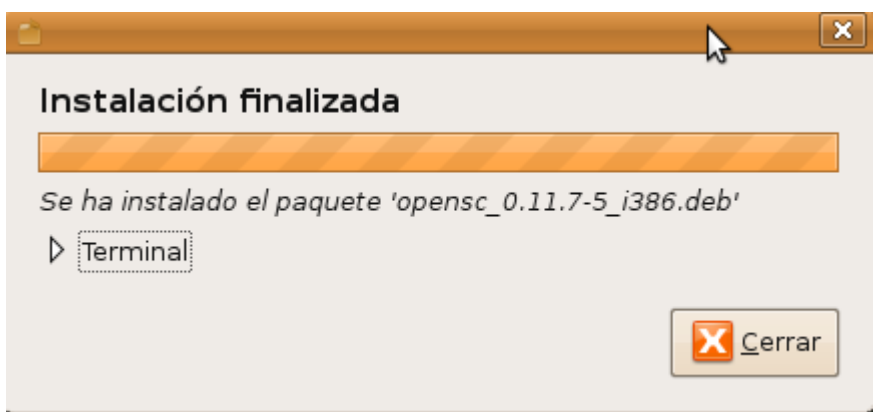

*Ilustración 4: Ventana que indica que la instalación ha finalizado*

Cuando aparezca la ventana que indica 'Instalación finalizada' pulsar en el botón *Cerrar.*

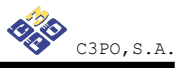

#### **En el caso que aparezca la siguiente pantalla no realizar la reinstalación que le ofrece.**

| Instalador de paquetes - opensc                                                                                                    |                       |
|----------------------------------------------------------------------------------------------------|-----------------------|
| <u>A</u> rchivo<br>Ayuda                                                                                                    |                       |
| Paquete: opensc<br>Ya tiene instalada una version idéntica<br>Estado:                                                                                                    | Reinstalar el paquete |
| Descripción Detalles Archivos incluidos                                                                                                    |                       |
| SmartCard utilities with support for PKCS#15 compatible cards                                                                                                    |                       |
| This package includes utilities for manipulating PKCS#15 compatible smart<br>cards and similar security tokens with the libopensc libraries.                                                                 |                       |
| These utilities allow the user to initialize, personalize and otherwise manipulate<br>PKCS#15 cards with PINs and cryptographic keys. Users can sign and decrypt<br>data with private keys residing on-card. |                       |
| Supported cards include Gemplus GPK, Schlumberger Cryptoflex, Finnish<br>FINEID, Swedish eID, MioCOS and TCOS cards.                                                                                         |                       |
|                                                                                                    |                       |
|                                                                                                    |                       |

*Ilustración 5: Ventana que muestra la reinstalación paquete*

Realizar doble clic sobre *libopensc2-0.11.7-5\_i386.deb*

Puede aparecer la siguiente pantalla de aviso informando de una versión anterior:

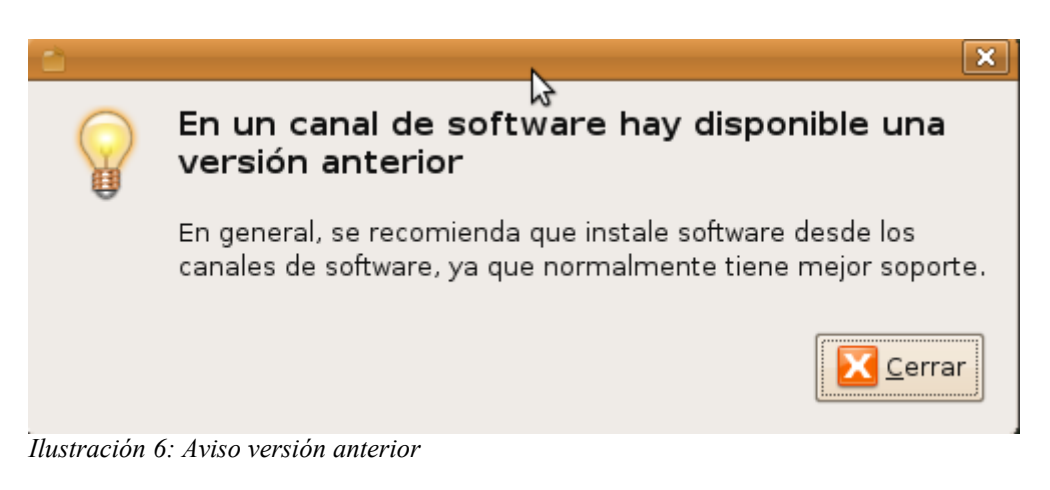

Pulsar en el botón *Cerrar.* 

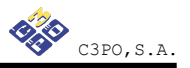

Aparecerá la siguiente pantalla para realizar instalación *:*

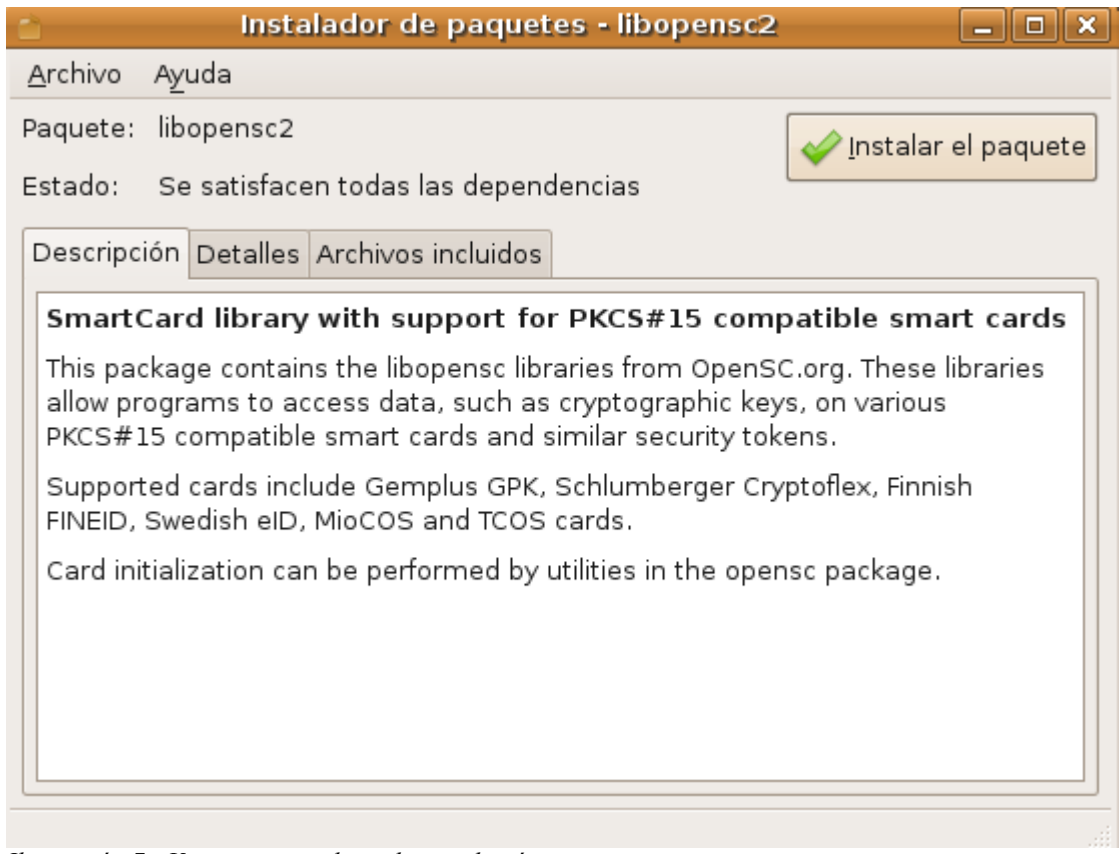

*Ilustración 7: Ventana que solicita la instalación paquete*

Pulsar en el botón *Instalar el paquete.*

Cuando aparezca la ventana que indica 'Instalación finalizada' pulsar en el botón *Cerrar.*

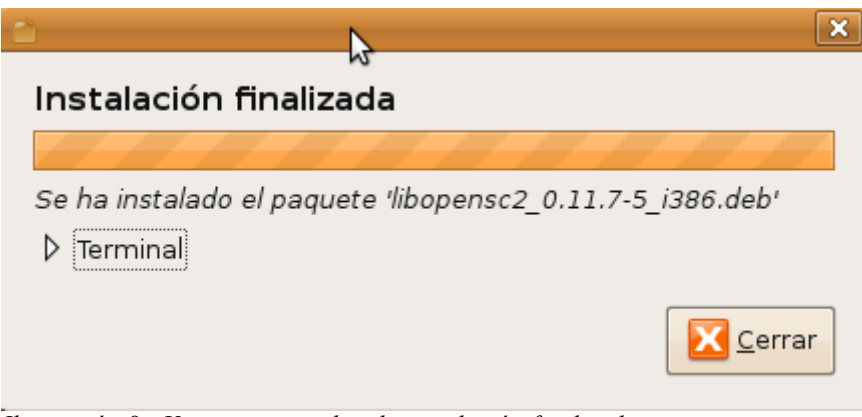

*Ilustración 8: Ventana que indica la instalación finalizada*

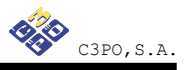

En el caso que aparezca la siguiente pantalla **no realice la reinstalación** que le ofrece:

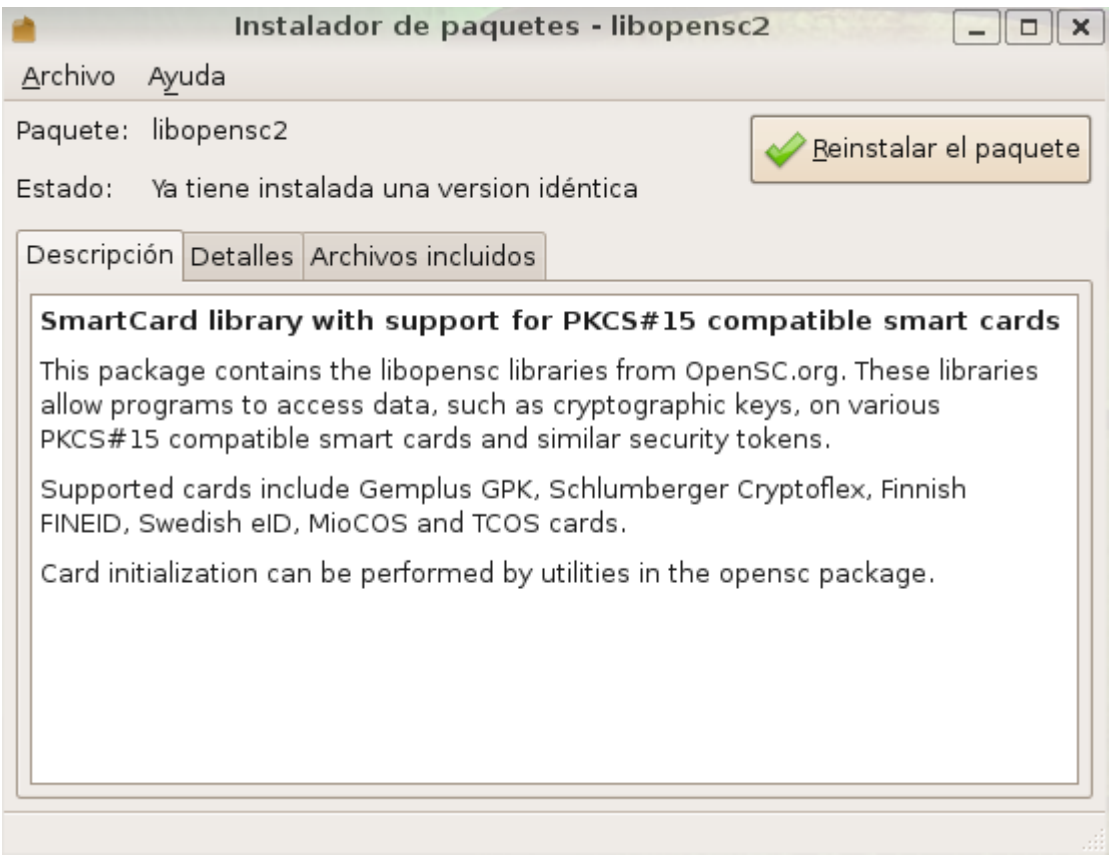

*Ilustración 9: Ventana que solicita la reinstalación paquete*

## **2.1.2- OpenSC-Ceres GNU/Linux Ubuntu Jaunty**

Para instalar el paquete mencionado de forma gráfica:

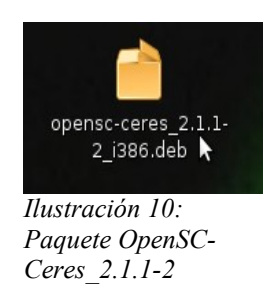

Es necesario pulsar dos veces ( doble clic ) sobre el archivo OpenSC-Ceres-2.1.1-2\_i386.deb

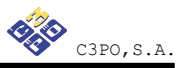

Aparecerá la siguiente pantalla para realizar instalación *:*

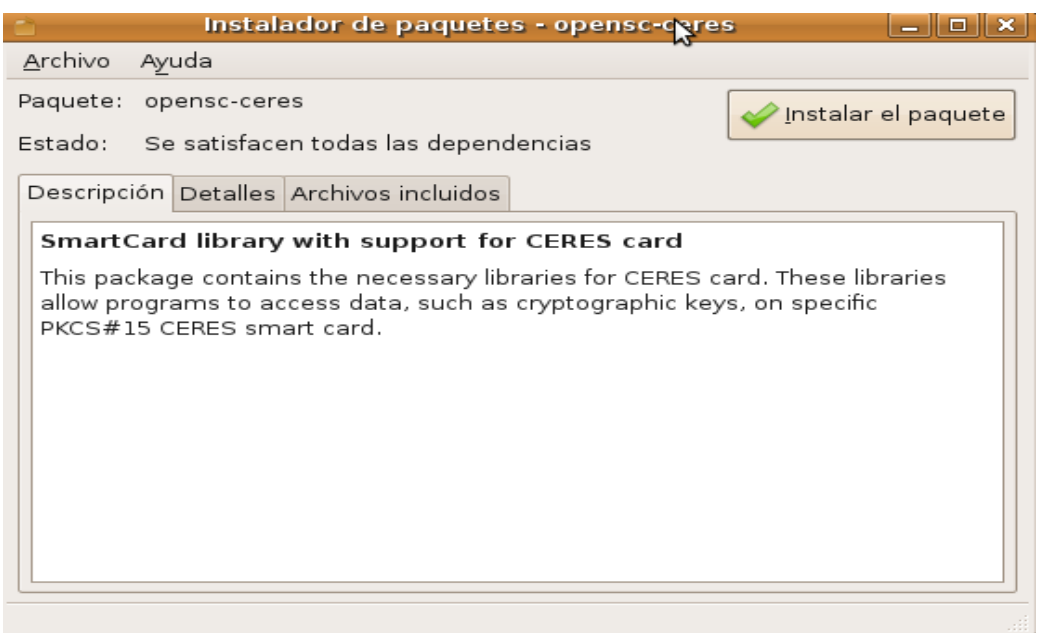

*Ilustración 11: Ventana que solicita la instalación OpenSC-Ceres*

Seguidamente pulsar en el botón Instalar el paquete.

Para finalizar la instalación pulsar en el botón Cerrar.

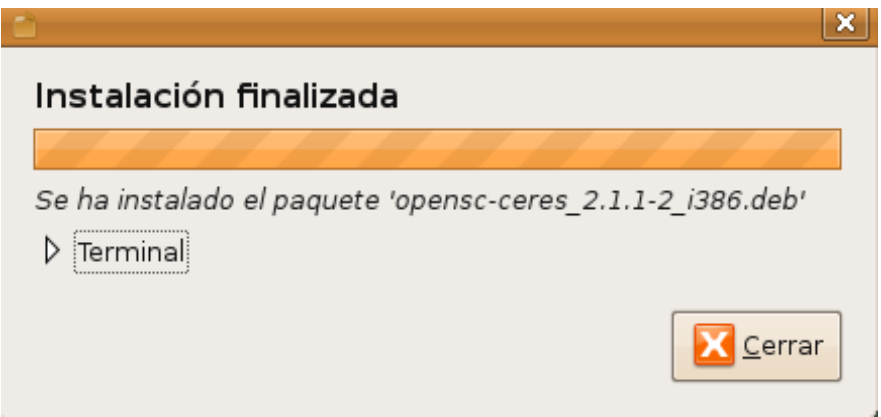

*Ilustración 12: Mensaje finalización*

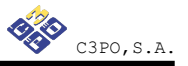

En caso de aparecer la siguiente pantalla **no realice la reinstalación** que le ofrece**.**

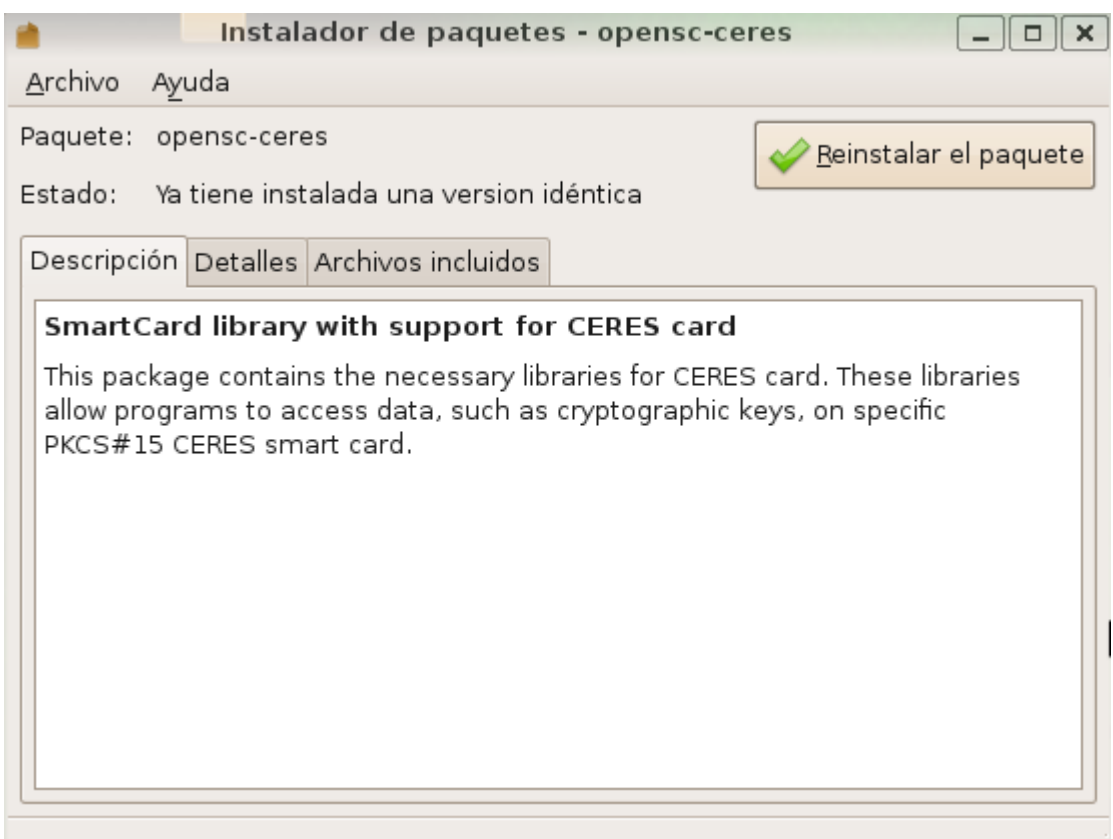

*Ilustración 13: Reinstalación paquete OpenSC-Ceres*

#### *2.2.- GNU/Linux Debian Lenny*

#### **2.2.1- OpenSC GNU/Linux Debian Lenny**

Instale OpenSC\_0.11.7-5 y libopensc2\_0.11.7-5

Para instalar los paquetes mencionados de forma gráfica:

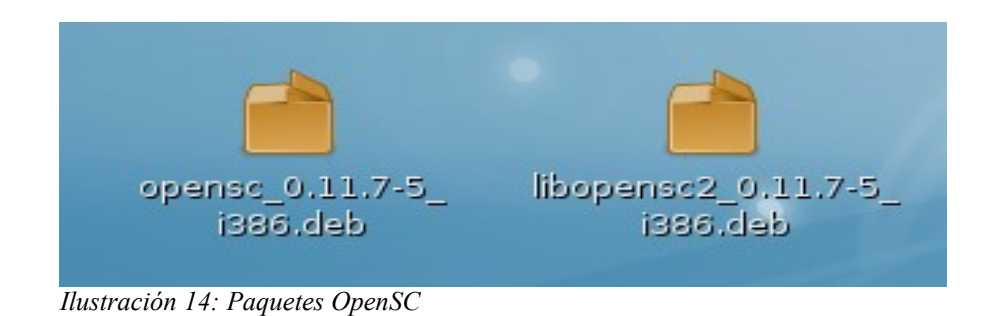

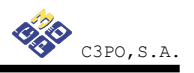

Pulsar botón derecho del ratón y escoger opción *Open with "Gdebi Package Installer"* sobre los archivos OpenSC-0.11.7-5\_i386.deb y libopensc2-0.11.7-5\_i386.deb en el orden mencionado. Es necesario instalar primero el paquete OpenSC-0.11.7-5 i386.deb.

Se mostrará pantalla informativa:

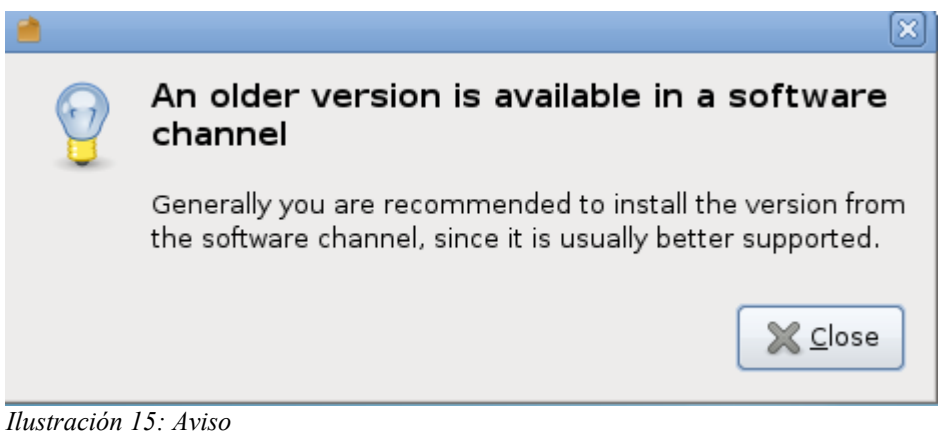

Pulsar en el botón Close.

Aparecerá pantalla de instalación:

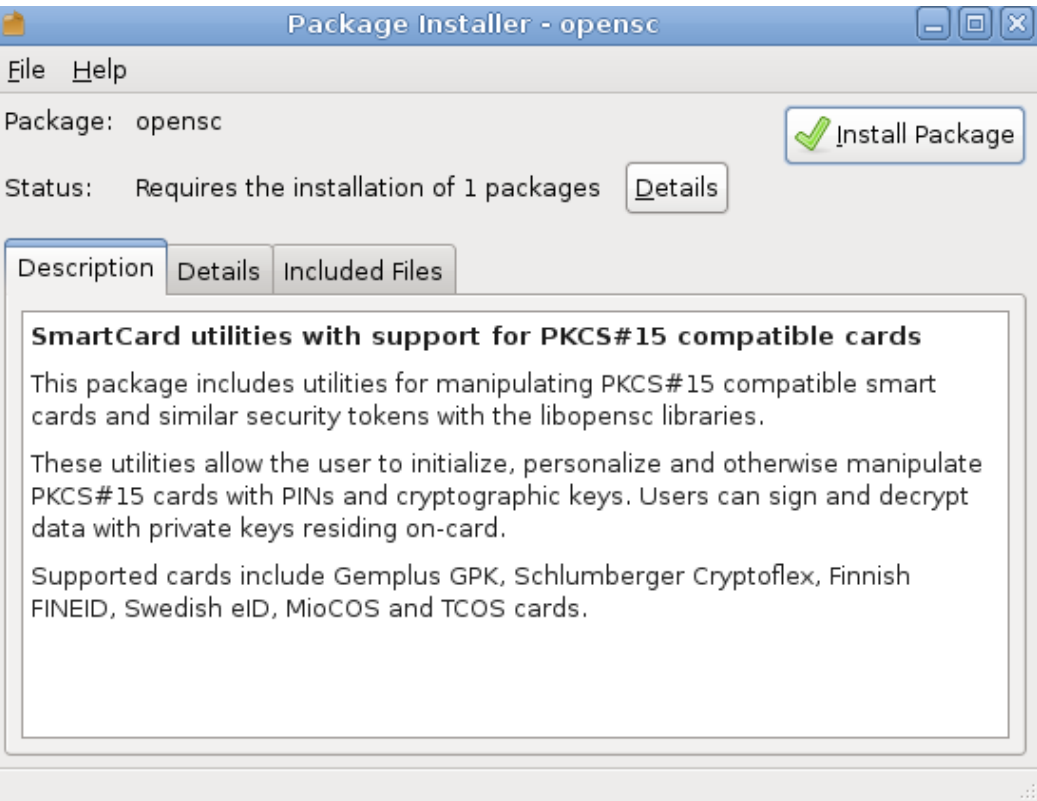

*Ilustración 16: Ventana que solicita la instalación OpenSC*

Pulsar en el botón Install Package.

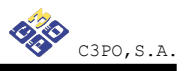

Realizar clic sobre libopensc2-0.11.7-5 i386.deb

Se mostrará pantalla informativa:

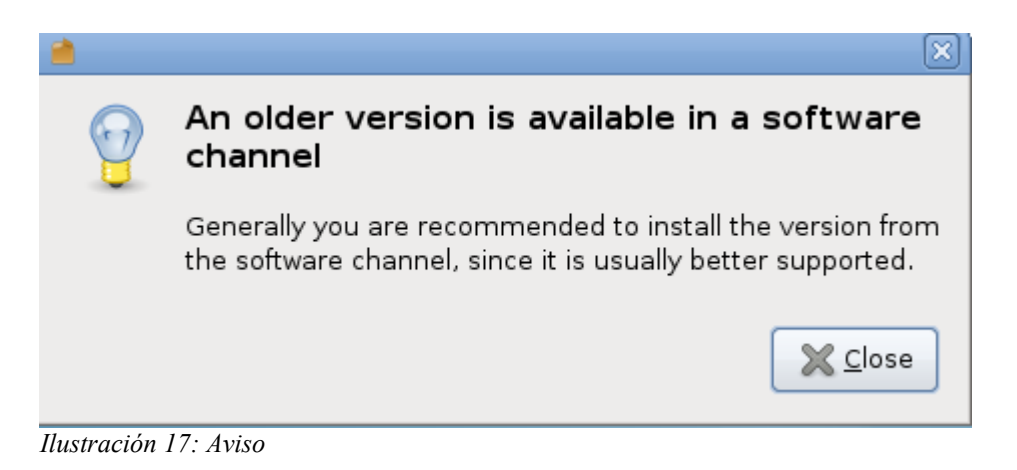

Pulsar en el botón Close.

Aparecerá la pantalla de instalación.

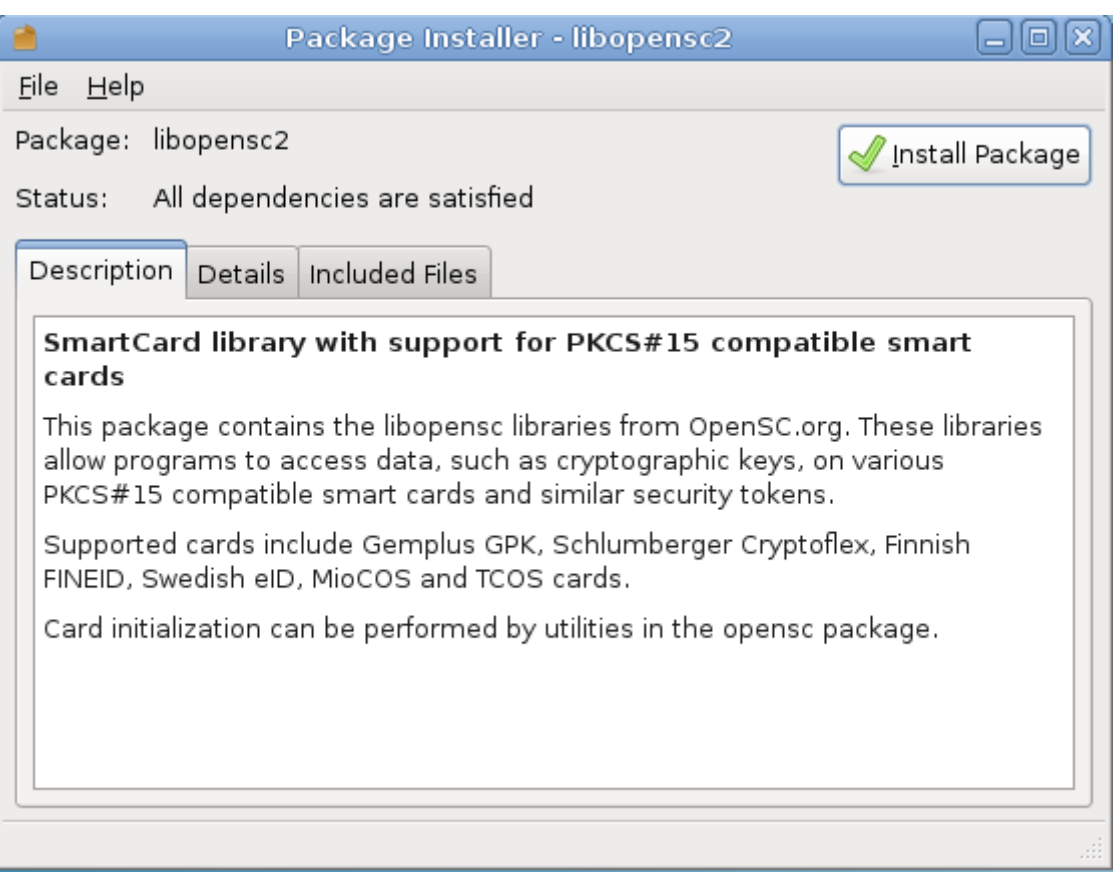

*Ilustración 18: Ventana que solicita la instalación libopensc2*

Pulsar en el botón Install Package.

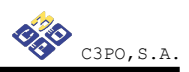

## **2.2.2- OpenSC-Ceres GNU/Linux Debian Lenny**

Para instalar el paquete mencionado de forma gráfica:

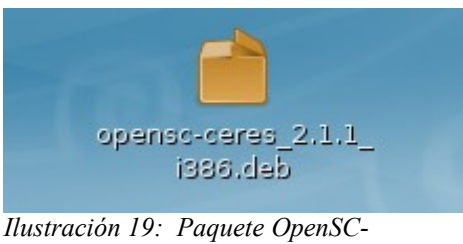

*Ceres\_2.1.1\_i386.deb*

Es necesario hacer doble clic sobre el archivo OpenSC-Ceres-2.1.1\_i386.deb

Aparecerá la siguiente pantalla:

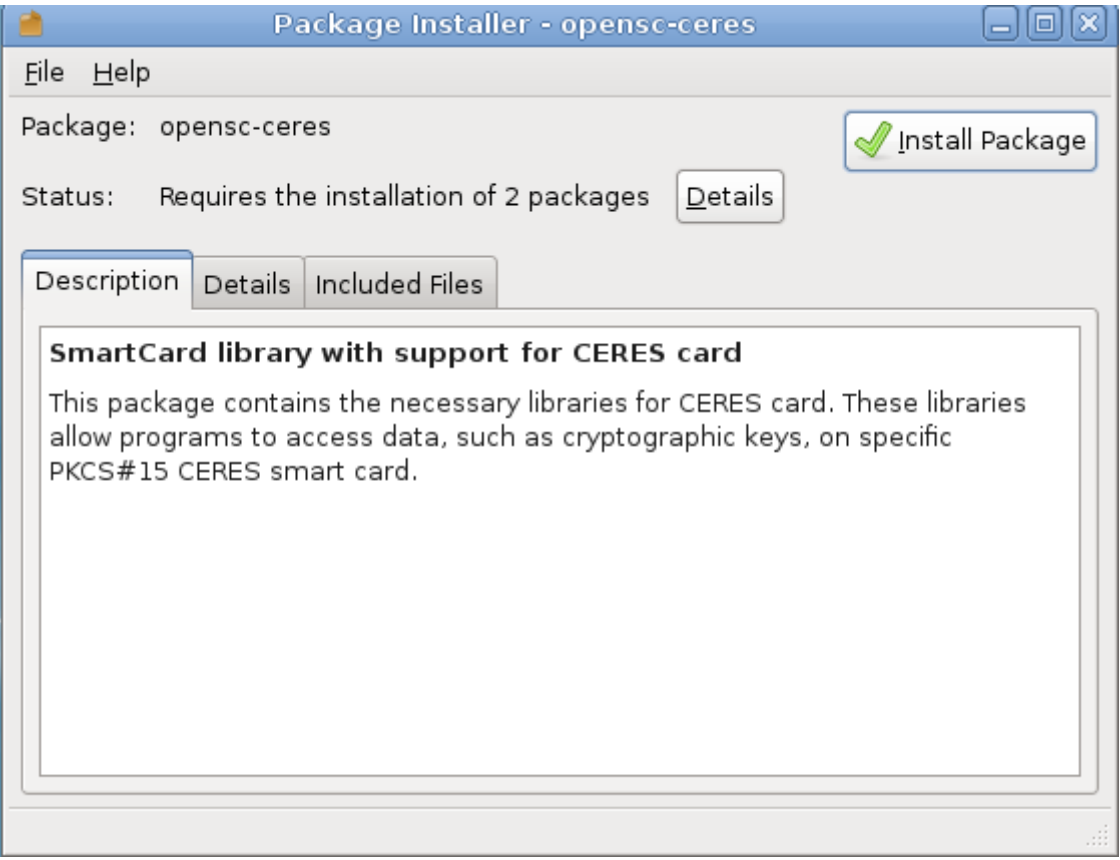

*Ilustración 20: Ventana que solicita la instalación OpenSC - Ceres*

Pulsar en el botón Install Package.

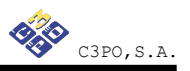

#### *2.3.- GNU/Linux Fedora Core 10*

#### **2.3.1- OpenSC GNU/Linux Fedora Core 10**

Para instalar OpenSC-0.11.7-5.fc10.i386.rpm de forma gráfica, se debe pulsar dos veces sobre el archivo *OpenSC-0.11.7-5.fc10.i386.rpm*

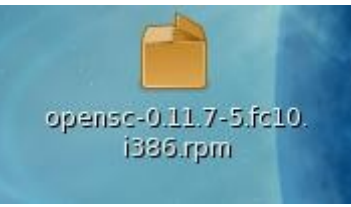

*Ilustración 21: Paquete OpenSC*

Aparecerá pantalla de confirmación de la instalación:

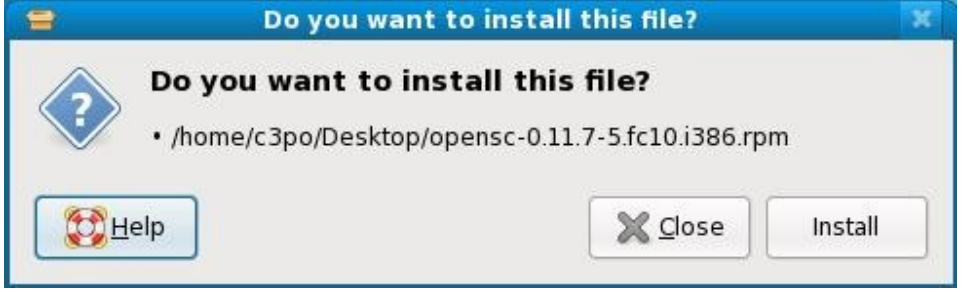

*Ilustración 22: Ventana que solicita confirmación instalación*

Pulsar en el botón *Install.*

En la siguiente pantalla informa que el paquete no está firmado, se deberá forzar la instalación:

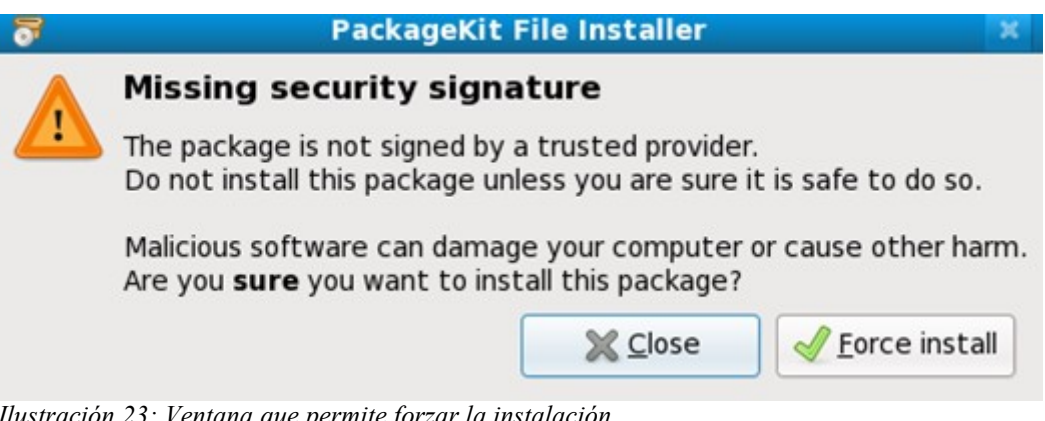

*Ilustración 23: Ventana que permite forzar la instalación*

Pulsar en el botón *Force install.*

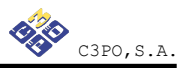

Pantalla informativa del progreso de la instalación:

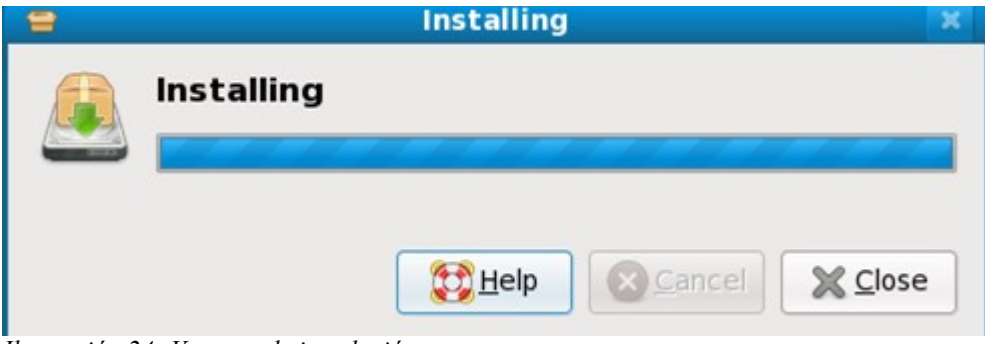

*Ilustración 24: Ventana de instalación*

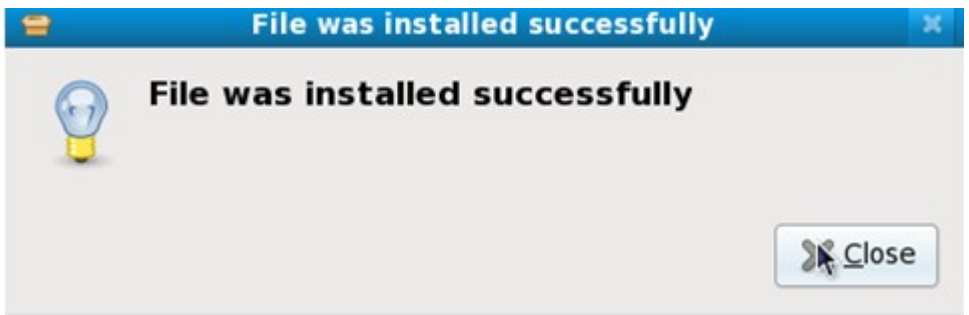

*Ilustración 25: Ventana que indica instalación completa y satisfactoria*

Pulsar en el botón *Close*.

Si está el paquete instalado aparecerá la siguiente pantalla informativa:

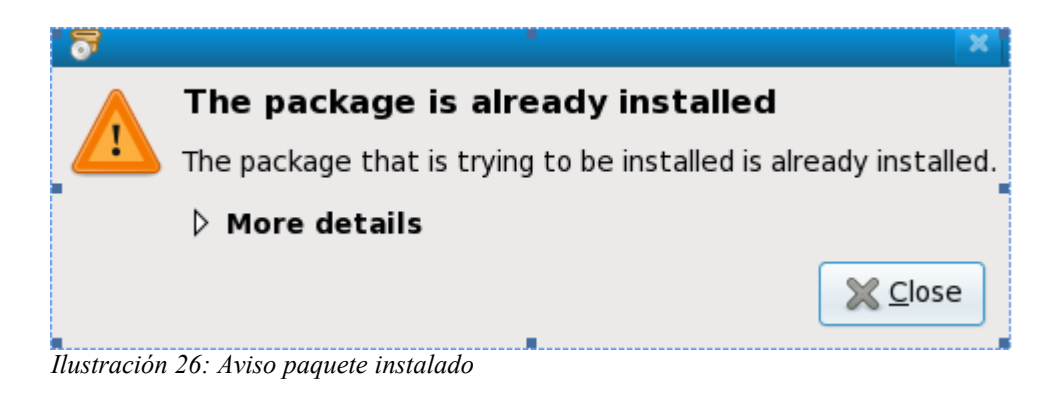

Pulsar en el botón Close.

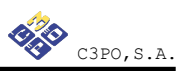

#### **2.3.2- OpenSC- Ceres GNU/Linux Fedora Core 10**

Para realizar la instalación del paquete OpenSC-Ceres de forma gráfica:

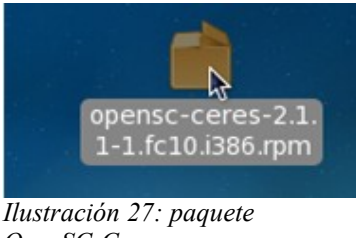

*OpenSC-Ceres*

Es necesario hacer doble clic sobre el archivo *OpenSC-Ceres-2.1.1-1.fc10.i386.rpm* Pantalla de confirmación de la instalación:

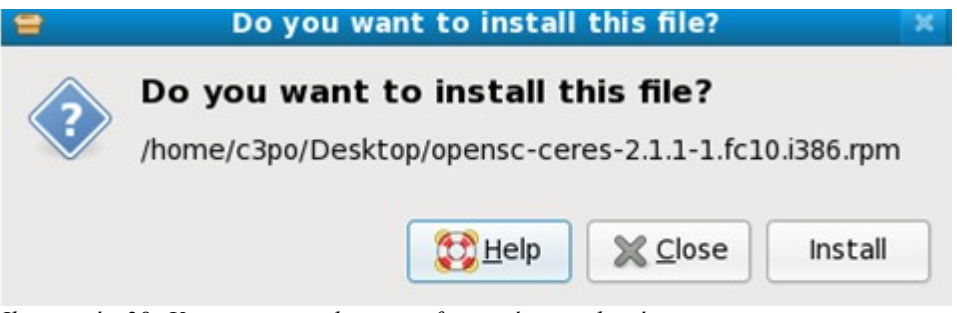

*Ilustración 28: Ventana que solicita confirmación instalación*

A continuación, es necesario pulsar en el botón *Install.*

En la siguiente pantalla informa que el paquete no está firmado, se deberá forzar la instalación:

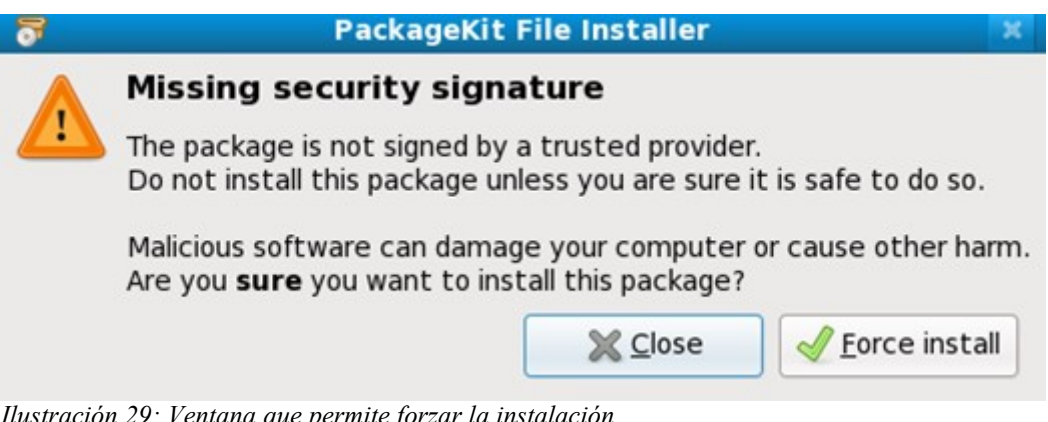

*Ilustración 29: Ventana que permite forzar la instalación*

Pulsar en el botón *Force install.*

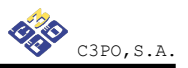

Pantalla informativa del progreso de la instalación.

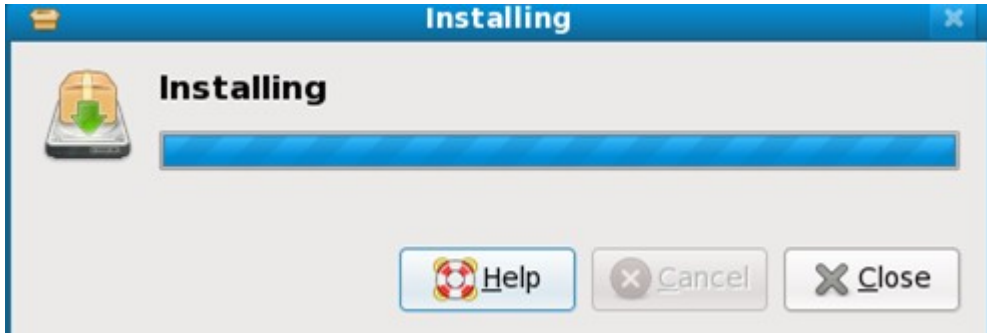

*Ilustración 30: Ventana de instalación*

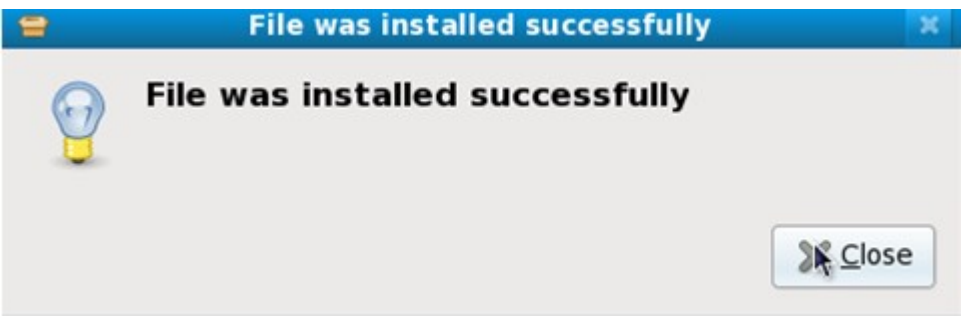

*Ilustración 31: Ventana que indica instalación completa y satisfactoria*

Pulsar en el botón Close.

Si está el paquete instalado aparecerá la siguiente pantalla informativa.

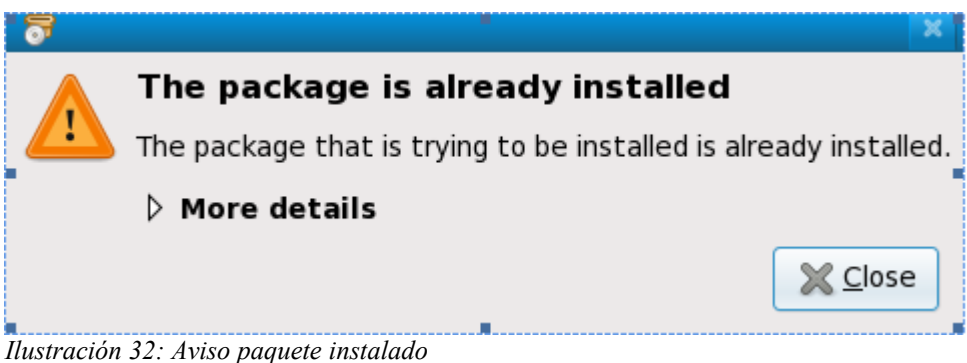

Pulsar en el botón Close.

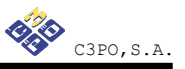

#### *2.4.- Mac OS X*

Los pasos para poder utilizar la tarjeta CERES en MAC OS X son los siguientes:

Es necesario tener instalado previamente la implementación OpenSC para MAC (SCA: Smart Card for Apple).

En Tiger 10.4.X, debe instalar [SCA versión 2.2](http://www.opensc-project.org/files/sca/sca-0.2.2.dmg)

En Leopard 10.5.X, debe instalar [SCA versión 2.3pre2](http://www.opensc-project.org/files/sca/experimental/sca-0.2.3pre2.dmg)

- Descargaremos el paquete opensc-ceres des de la web de [postventa](http://www.c3po.es/pv_cryptokit.html) del Cryptokit.
- − Descomprimiremos el archivo haciendo doble clic sobre el archivo.
- − Para instalarlo, haremos doble clic en el fichero para montar el volumen y doble clic en el fichero generado dentro del paquete. Siguiendo el asistente de instalación, se instalará en el sistema.
- <sup>−</sup> Para instalar OpenSC-CERES, haremos doble clic en el fichero opensc.ceresx.y.z-v.dmg. De forma similar, montaremos el volumen y seguiremos el asistente de instalación para instalarlo.

## **3.- Instalación y configuración del lector C3PO LTC31 USB**

En este punto se describen los pasos a seguir para instalar y configurar el lector C3PO LTC31 USB en GNU/Linux.

El lector LTC31 USB es totalmente compatible con el driver genérico CCID disponible en cualquier distribución de GNU/Linux.

Será necesario la previa instalación de los siguientes paquetes:

- 1. libccid
- 2. libusb
- 3. pcsc-lite
- 4. pcscd

Para las distribuciones Ubuntu y Debian será necesario ejecutar el siguiente comando en un terminal:

#### aptitude install libccid pcscd

Para Fedora:

yum install ccid

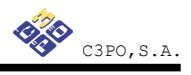